## **BAB V**

## **IMPLEMENTASI DAN PENGUJIAN SISTEM**

#### **5.1. HASIL IMPLEMENTASI**

Setelah menyelesaikan langkah desain, langkah selanjutnya adalah langkah implementasi. Proses implementasi adalah proses mengubah sebuah desain yang telah dirancang menjadi sebuah program aplikasi. Hasil dari melakukan implementasinya berupa implmentasi *input* dan implementasi *output*:

#### **5.1.1. Implementasi Tampilan** *Input*

Tampilan ini merupakan sarana input data, yang akan dibutuhkan pada saat pembuatan laporan (*output*). Bentuk hasil input dapat dilihat pada *point point* berikut ini:

1. Implementasi Rancangan Halaman Login

Implementasi rancangan halaman *login* adalah *form* yang digunakan *admin* untuk masuk ke halaman utama dengan diwajibkan mengisi username dan *password*. Adapun implementasi rancangan halaman *login* dapat dilihat pada gambar 5.1

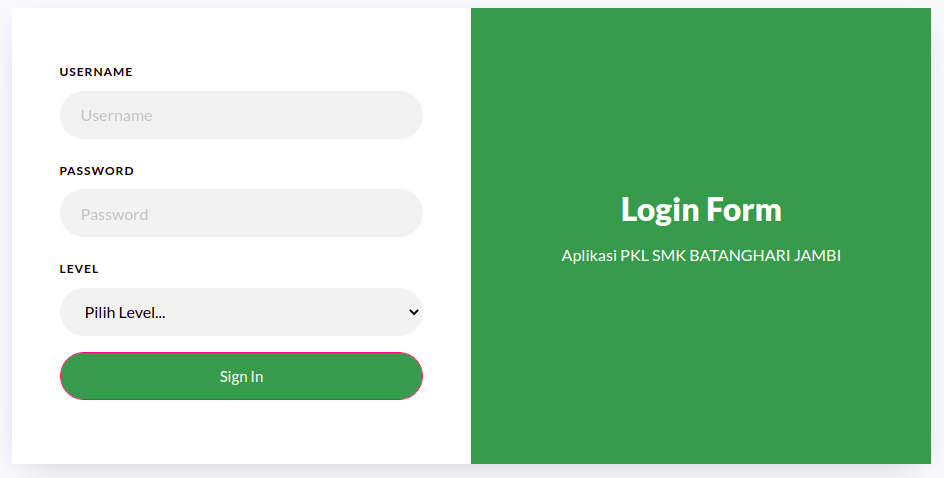

**Gambar 5.1 Implementasi Rancangan Halaman** *Login*

2. Implementasi Rancangan Halaman Tambah Siswa

Implementasi rancangan halaman data tambah siswa menampilkan *form* digunakan admin untuk menambah data siswa baru. Implementasi rancangan halaman data siswa dilihat pada gambar 5.2

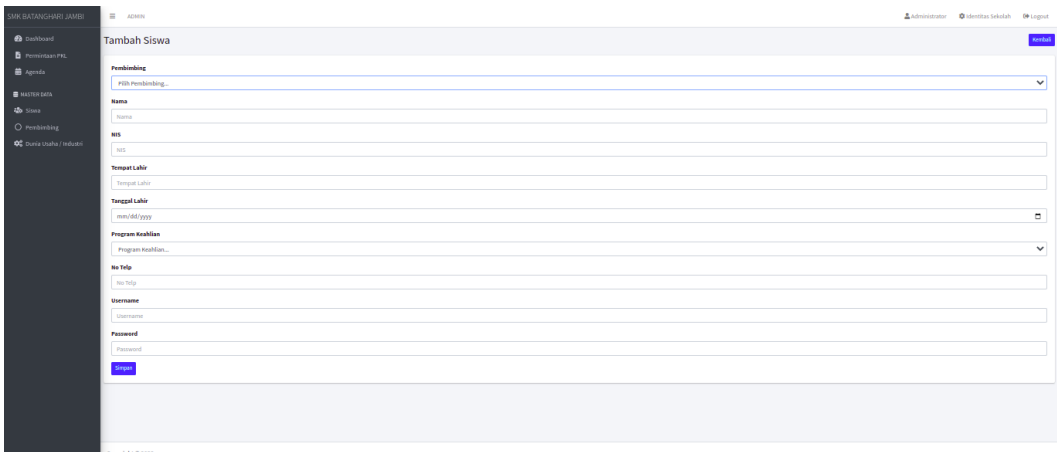

## **Gambar 5.2 Implementasi Rancangan Halaman Tambah Siswa**

3. Implementasi Rancangan Halaman Tambah Dunia Usaha / Industri

Implementasi rancangan halaman data dunia usaha / industri menampilkan *form* digunakan admin untuk menambah data dunia usaha / industri. Implementasi rancangan halaman data dunia usaha / industri dapat dilihat pada gambar 5.3

| SMK BATANGHARI JAMBI                 | $\equiv$<br><b>ADMIN</b>                    | Administrator | dentitas Sekolah | <b>C</b> <sup>→</sup> Logout |                          |
|--------------------------------------|---------------------------------------------|---------------|------------------|------------------------------|--------------------------|
| <b>2</b> Dashboard<br>Permintaan PKL | Tambah Dunia Usaha / Industri               |               |                  | Kembali                      |                          |
| <b>菌</b> Agenda                      | Nama                                        |               |                  |                              |                          |
| MASTER DATA<br><b>20</b> Siswa       | Nama<br>Alamat                              |               |                  |                              |                          |
| $O$ Pembimbing                       | Alamat<br><b>No Telp</b>                    |               |                  |                              |                          |
| Co Dunia Usaha / Industri            | No Telp                                     |               |                  |                              |                          |
|                                      | <b>Program Keahlian</b><br>Program Keahlian |               |                  | $\checkmark$                 |                          |
|                                      | <b>Username</b><br>Username                 |               |                  |                              |                          |
|                                      | Password                                    |               |                  |                              |                          |
|                                      | Password                                    |               |                  |                              |                          |
|                                      | Simpan                                      |               |                  |                              | $\overline{\phantom{a}}$ |

**Gambar 5.3 Implementasi Rancangan Halaman Tambah Dunia Usaha /** 

**Industri**

4. Implementasi Rancangan Halaman Tambah Agenda

Implementasi rancangan halaman tambah agenda menampilkan *form* digunakan agenda untuk menambah agenda . Implementasi rancangan halaman data tambah data agenda dapat dilihat pada gambar 5.4

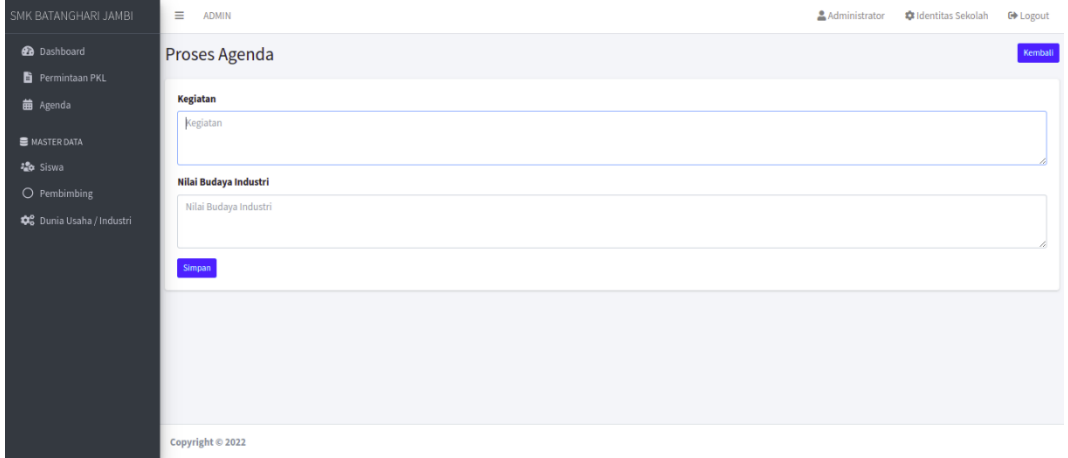

### **Gambar 5.4 Implementasi Rancangan Halaman Tambah Agenda**

5. Implementasi Rancangan Halaman Tambah Pembimbing

Implementasi rancangan halaman tambah data pembimbing menampilkan *form* digunakan mengelola data pembimbing. Implementasi rancangan halaman mengelola data pembimbing dapat dilihat pada gambar 5.5

| SMK BATANGHARI JAMBI                             | $\equiv$<br><b>ADMIN</b>  | <b>Administrator</b> | dentitas Sekolah | <b>□</b> Logout |
|--------------------------------------------------|---------------------------|----------------------|------------------|-----------------|
| <b>2</b> Dashboard                               | <b>Tambah Pembimbing</b>  |                      |                  | Kembali         |
| Permintaan PKL<br><b>苗</b> Agenda                | <b>Nama</b>               |                      |                  |                 |
| MASTER DATA                                      | Nama                      |                      |                  |                 |
| et Siswa                                         | <b>No Telp</b><br>No Telp |                      |                  |                 |
| $O$ Pembimbing<br><b>D</b> unia Usaha / Industri | Email<br>Email            |                      |                  |                 |
|                                                  | Simpan                    |                      |                  |                 |
|                                                  |                           |                      |                  |                 |
|                                                  |                           |                      |                  |                 |
|                                                  | Copyright © 2022          |                      |                  |                 |

**Gambar 5.5 Implementasi Rancangan Halaman Tambah Pembimbing**

6. Implementasi Rancangan Halaman Tambah Admin

Implementasi rancangan halaman tambah admin menampilkan *form* digunakan mengelola data tambah admin. Implementasi rancangan halaman mengelola data admin dapat dilihat pada gambar 5.6

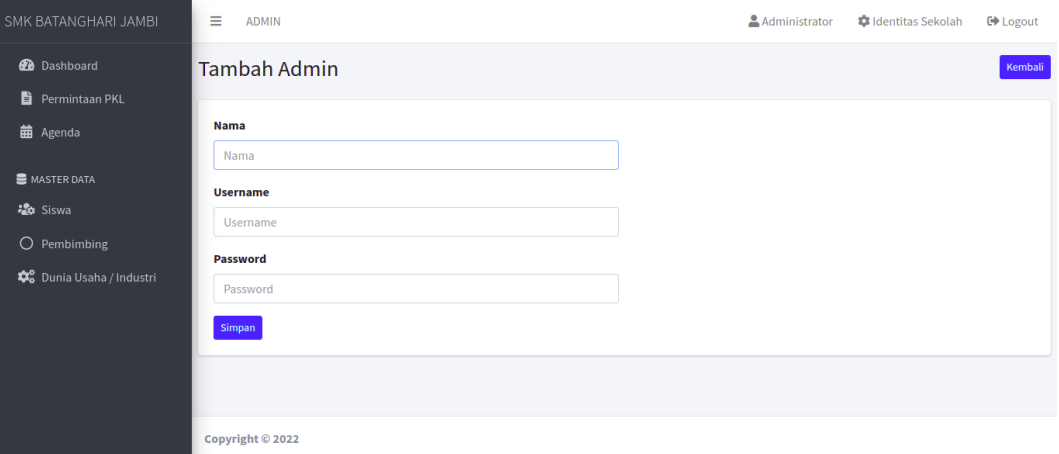

## **Gambar 5.6 Implementasi Rancangan Halaman Tambah Admin**

7. Implementasi Rancangan Halaman Tambah Permintaan PKL

Implementasi rancangan halaman tambah permintaan PKL menampilkan *form* digunakan untuk menambahkan data permintaan PKL. Implementasi rancangan halaman tambah data permintaan PKL dapat dilihat pada gambar

5.7

| SMK BATANGHARI JAMBI                               | $\equiv$<br><b>ADMIN</b>                | Administrator | Identitas Sekolah | DA:<br><b>C</b> <sup>→</sup> Logout |
|----------------------------------------------------|-----------------------------------------|---------------|-------------------|-------------------------------------|
| <b>2</b> Dashboard<br>Permintaan PKL               | <b>Tambah Permintaan PKL</b>            |               |                   | Kembali                             |
| <b>苗</b> Agenda                                    | Dunia Usaha / Industri<br>Pilih Bengkel |               |                   | $\checkmark$                        |
| <b>B</b> MASTER DATA<br><b>染</b> Siswa             | <b>Jumlah Siswa</b><br>Jumlah Siswa     |               |                   |                                     |
| $O$ Pembimbing<br><b>\$</b> Dunia Usaha / Industri | <b>Tanggal Masuk</b>                    |               |                   | $\Box$                              |
|                                                    | mm/dd/yyyy<br><b>Tanggal Selesai</b>    |               |                   |                                     |
|                                                    | mm/dd/yyyy<br><b>Status</b>             |               |                   | $\Box$                              |
|                                                    | Pilih Status<br>Simpan                  |               |                   | $\checkmark$                        |
|                                                    |                                         |               |                   |                                     |

**Gambar 5.7 Implementasi Rancangan Halaman Tambah Permintaan PKL**

8. Implementasi Rancangan Halaman Tambah Nilai

Implementasi rancangan halaman tambah nilai menampilkan *form* yang dapat digunakan oleh bengkel untuk menambahkan nilai siswa selama melakukan PKL. Implementasi rancangan halaman tambah nilai dapat dilihat pada gambar

5.8

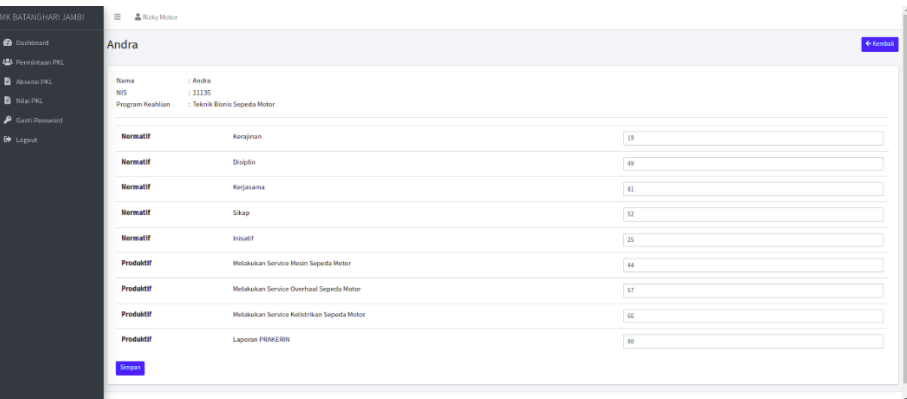

#### **Gambar 5.8 Implementasi Rancangan Halaman Tambah Nilai**

9. Implementasi rancangan Halaman Tambah Absensi

Implementasi rancangan halaman tambah absensi siswa merupakan halaman yang dapat digunakan untuk menambahkan absensi siswa, halaman ini diapat diakses oleh pihak dunia usaha / industri. Implementasi rancangan halaman tambah absensi dapat dilihat pada gambar 5.9

| SMK BATANGHARI JAMBI | Ξ<br>Rizky Motor         |                                |                                        |              |
|----------------------|--------------------------|--------------------------------|----------------------------------------|--------------|
| <b>2</b> Dashboard   | <b>Absensi PKL</b>       | + Tambah Absensi<br>07/30/2022 | $\Box$<br><sup>9</sup> History Absensi |              |
| · Permintaan PKL     |                          |                                |                                        |              |
| Absensi PKL          | <b>Tanggal</b>           |                                |                                        |              |
| Nilai PKL            | 07/30/2022               |                                |                                        | $\Box$       |
| Ganti Password       | <b>Nama</b><br><b>No</b> | <b>Absensi</b>                 |                                        |              |
| <b>□</b> Logout      | Andra                    | Hadir                          |                                        | $\checkmark$ |
|                      | $\overline{2}$<br>Marwa  | Hadir                          |                                        | $\checkmark$ |
|                      |                          | Absensi                        |                                        |              |
|                      |                          |                                |                                        |              |
|                      |                          |                                |                                        |              |
|                      |                          |                                |                                        |              |
|                      | Copyright © 2022         |                                |                                        |              |

**Gambar 5.9 Implementasi rancangan Halaman Tambah Absensi**

### **5.1.2. Implementasi Tampilan** *Output*

Hasil Implementasi tampilan *output* atau keluaran dari sistem merupakan tampilan dari keluaran yang dapat digunakan untuk mengelola data pada Aplikasi yang telah dibuat. Berikut ini beberapat tampilan output dari sistem :

1. Implementasi Rancangan Halaman Data Siswa

Implementasi rancangan halaman data siswa menampilkan informasi mengenai data siswa yang telah diinput ke dalam sistem. Implementasi rancangan halaman data siswa dapat dilihat pada gambar 5.10

| SMK BATANGHARI JAMBI                      | $\equiv$                           | <b>ADMIN</b>                |                     |             |                                               |                                                       |        | <b>Administrator</b>         | <b>C</b> Identitas Sekolah |            | <b>□</b> Logout |
|-------------------------------------------|------------------------------------|-----------------------------|---------------------|-------------|-----------------------------------------------|-------------------------------------------------------|--------|------------------------------|----------------------------|------------|-----------------|
| <b>2</b> Dashboard<br>眥<br>Permintaan PKL | <b>Siswa</b>                       |                             |                     |             |                                               |                                                       |        |                              |                            |            | $+$ Tambah      |
| 曲<br>Agenda                               |                                    | Show 10 $\div$ entries      |                     |             |                                               |                                                       |        |                              | Search:                    |            |                 |
| MASTER DATA                               | <b>No</b><br>$\blacktriangle$<br>1 | Pembimbing<br>Pak Guru 1    | NIS-<br>11135 Andra | <b>Nama</b> | Tempat, Tanggal Lahir 1<br>Jambi, 06-Jun-2022 | Program Keahlian<br><b>Teknik Bisnis Sepeda Motor</b> | $\sim$ | No Telp<br>$\sim$<br>0839589 | Username $\sim$<br>andra   | Aksi<br>図盲 |                 |
| et Siswa<br>$\circ$<br>Pembimbing         | $\overline{2}$                     | Pak Guru 1                  |                     | 11123 Marwa | Jambi, 07-Jun-2022                            | <b>Teknik Bisnis Sepeda Motor</b>                     |        | 081900234453                 | marwa                      | 図言         |                 |
| <b>‡€</b> Dunia Usaha / Industri          |                                    | Showing 1 to 2 of 2 entries |                     |             |                                               |                                                       |        |                              |                            | Previous   | <b>Next</b>     |
|                                           |                                    |                             |                     |             |                                               |                                                       |        |                              |                            |            |                 |
|                                           |                                    |                             |                     |             |                                               |                                                       |        |                              |                            |            |                 |
|                                           |                                    |                             |                     |             |                                               |                                                       |        |                              |                            |            |                 |
|                                           | Copyright © 2022                   |                             |                     |             |                                               |                                                       |        |                              |                            |            |                 |

**Gambar 5.10 Implementasi Rancangan Halaman Data Siswa**

2. Implementasi Rancangan Halaman Data Dunia usaha / Industri

Implementasi rancangan halaman data dunia usaha / industri menampilkan informasi mengenai dunia usaha / industri yang telah diinput ke dalam sistem. Implementasi rancangan halaman dunia usaha / industri dapat dilihat pada gambar 5.11

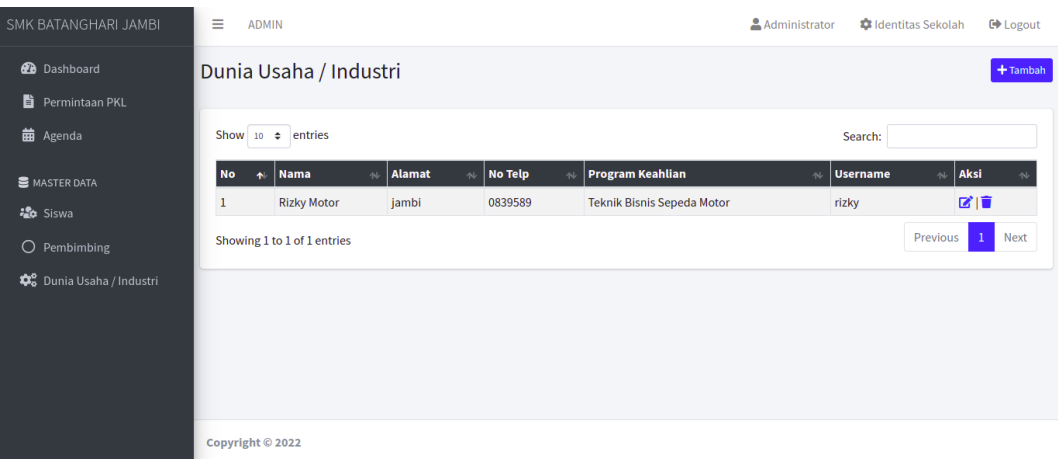

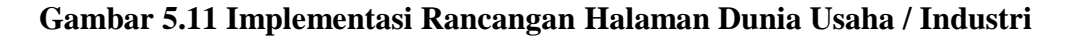

3. Implementasi Rancangan Halaman Data Agenda

Implementasi rancangan halaman data agenda menampilkan informasi mengenai data agenda yang telah diinput ke dalam sistem. Implementasi rancangan halaman data agenda dapat dilihat pada gambar 5.12

| SMK BATANGHARI JAMBI            | Ξ<br><b>ADMIN</b>             |                                  |                      |                       | <b>Administrator</b> | <b>C</b> Identitas Sekolah | <b>□</b> Logout |
|---------------------------------|-------------------------------|----------------------------------|----------------------|-----------------------|----------------------|----------------------------|-----------------|
| <b>2</b> Dashboard              | Agenda                        |                                  |                      |                       |                      |                            |                 |
| Permintaan PKL                  |                               |                                  |                      |                       |                      |                            |                 |
| <b>苗</b> Agenda                 |                               | Show 10 $\div$ entries           |                      |                       |                      | Search:                    |                 |
| MASTER DATA                     | <b>No</b><br>$\ddot{\bullet}$ | Dunia Usaha / Industri<br>$\sim$ | <b>NIS</b><br>$\sim$ | <b>Nama</b><br>$\sim$ | <b>No Telp</b>       | Data Agenda<br>$\sim$      | 仆               |
| et Siswa                        | 1                             | <b>Rizky Motor</b>               | 11135                | Andra                 | 0839589              | <b>Proses Agenda</b>       |                 |
| $O$ Pembimbing                  | $\overline{2}$                | <b>Rizky Motor</b>               | 11123                | Marwa                 | 081900234453         | <b>Proses Agenda</b>       |                 |
| <b>©</b> Dunia Usaha / Industri |                               | Showing 1 to 2 of 2 entries      |                      |                       |                      | Previous<br>$\mathbf{1}$   | Next            |
|                                 |                               |                                  |                      |                       |                      |                            |                 |
|                                 |                               |                                  |                      |                       |                      |                            |                 |
|                                 |                               |                                  |                      |                       |                      |                            |                 |
|                                 |                               |                                  |                      |                       |                      |                            |                 |
|                                 | Copyright © 2022              |                                  |                      |                       |                      |                            |                 |

**Gambar 5.12 Implementasi Rancangan Halaman Data Agenda**

4. Implementasi Rancangan Halaman Data Pembimbing

Implementasi rancangan halaman data pembimbing menampilkan informasi mengenai data pembimbing yang telah diinput ke dalam sistem. Implementasi rancangan halaman data admin dapat dilihat pada gambar 5.13

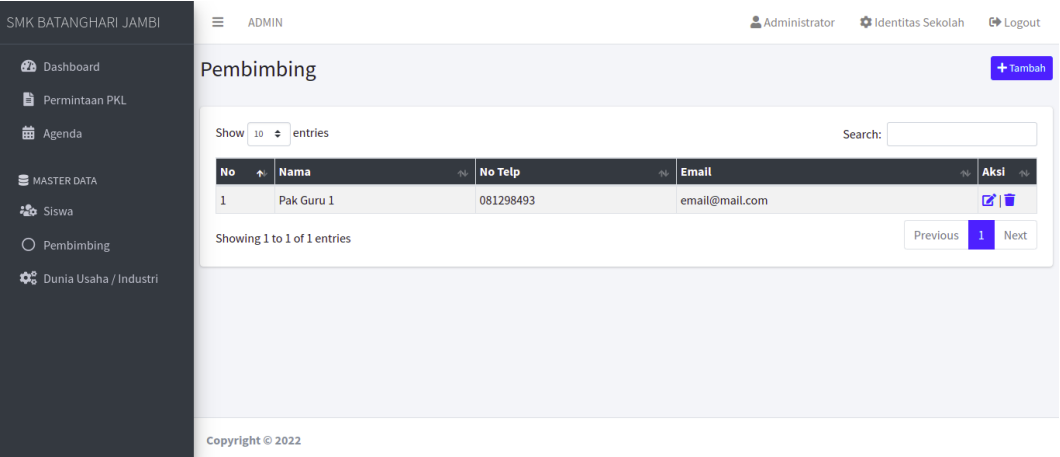

## **Gambar 5.13 Implementasi Rancangan Halaman Data Pembimbing**

5. Implementasi rancangan Halaman Data admin

Implementasi rancangan halaman data admin menampilkan informasi mengenai data admin yang telah diinput ke dalam sistem. Implementasi rancangan halaman data admin dapat dilihat pada gambar 5.14

| SMK BATANGHARI JAMBI             | $\equiv$<br><b>ADMIN</b>          |        |        |                 | & Administrator |         | <b>C</b> Identitas Sekolah | <b>□ Logout</b>      |
|----------------------------------|-----------------------------------|--------|--------|-----------------|-----------------|---------|----------------------------|----------------------|
| <b>B</b> Dashboard               | Admin                             |        |        |                 |                 |         |                            | Tambah               |
| Permintaan PKL                   |                                   |        |        |                 |                 |         |                            |                      |
| <b>苗</b> Agenda                  | Show 10 $\div$ entries            |        |        |                 |                 | Search: |                            |                      |
| MASTER DATA                      | <b>No</b><br>$\ddot{\phantom{1}}$ | Nama   | $\sim$ | <b>Username</b> |                 |         | Aksi<br>$\sim$             |                      |
| <b>染</b> Siswa                   | $\mathbf 1$                       | Admin3 |        | admin           |                 |         | 図頂                         |                      |
| $O$ Pembimbing                   | Showing 1 to 1 of 1 entries       |        |        |                 |                 |         | <b>Previous</b>            | Next<br>$\mathbf{1}$ |
| <b>‡6</b> Dunia Usaha / Industri |                                   |        |        |                 |                 |         |                            |                      |
|                                  |                                   |        |        |                 |                 |         |                            |                      |
|                                  |                                   |        |        |                 |                 |         |                            |                      |
|                                  |                                   |        |        |                 |                 |         |                            |                      |
|                                  |                                   |        |        |                 |                 |         |                            |                      |
|                                  | Copyright © 2022                  |        |        |                 |                 |         |                            |                      |

**Gambar 5.14 Implementasi Rancangan Halaman Data Kategori Siswa**

6. Implementasi Rancangan Halaman Data Permintaan PKL

Implementasi rancangan halaman data permintaan PKL menampilkan informasi mengenai data permintaan PKL telah diinput ke dalam sistem. Implementasi rancangan halaman data permintaan PKL dapat dilihat pada gambar 5.15

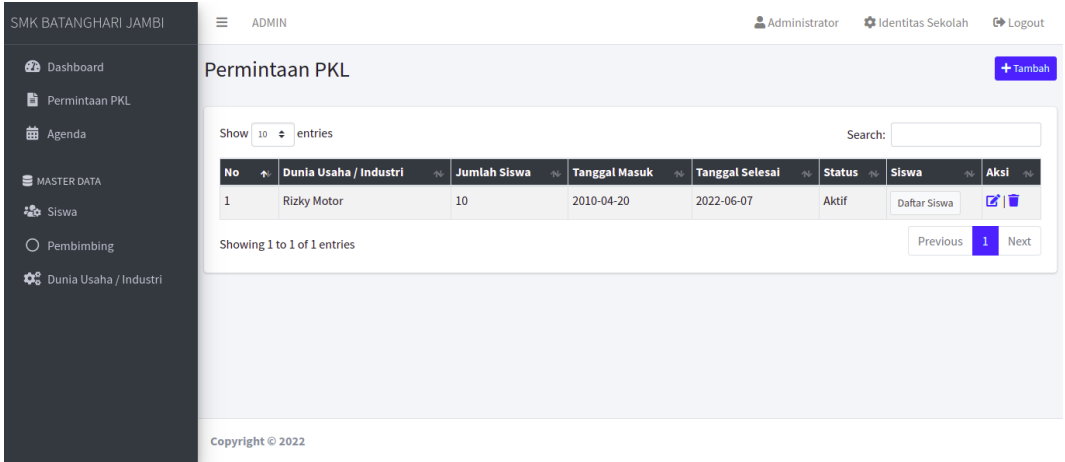

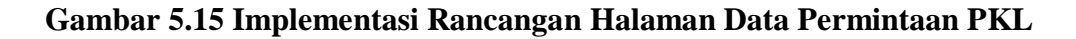

7. Implementasi rancangan grafik PKL

Implementasi rancangan Grafik PKL menampilkan grafik informasi mengenai banyaknya siswa PKL dan siswa aktif pada dunia usaha. Implementasi rancangan grafik PKL dapat dilihat pada gambar 5.16

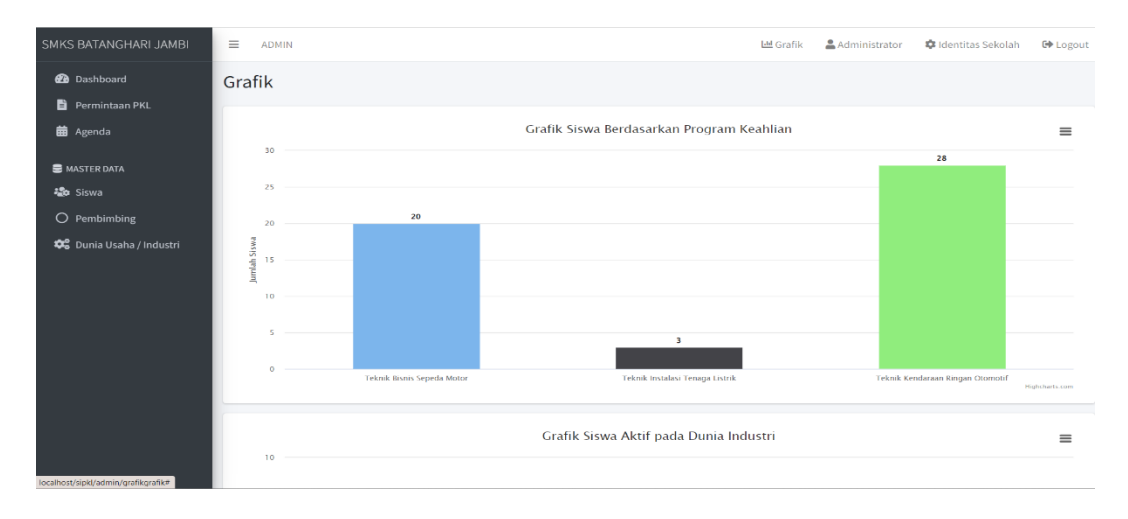

**Gambar 5.16 Implementasi rancangan grafik PKL**

### **5.2. PENGUJIAN SISTEM / PERANGKAT LUNAK**

Pengujian sistem dapat digunakan untuk memastikan bahwa hasil dari desain perangkat lunak telah sepenuhnya diimplementasikan dan semua fungsi dapat digunakan dengan sukses tanpa kesalahan. Eksperimen dilakukan pada komputer penulis, spesifikasinya telah disebutkan di bab sebelumnya.

1. Pengujian Modul *Login* Admin

Pengujian dilakukan pada modul login untuk menentukan apakah proses login fitur login dapat berjalan sesuai dengan yang diharapkan.

| <b>Deskripsi</b> | <b>Prosedur</b>                  | <b>Masukan</b> | <b>Keluaran</b> | <b>Hasil</b> | Kesimpulan |
|------------------|----------------------------------|----------------|-----------------|--------------|------------|
|                  | Pengujian                        |                | yang Dihara     |              |            |
|                  |                                  |                | pkan            |              |            |
| Login            | Buka<br>$\overline{\phantom{0}}$ | Username,      | Pengguna        | Penggun      | Baik       |
|                  | <b>Browser</b>                   | password,      | berhasil        | a            |            |
|                  | Sistem                           | dan klik       | masuk           | berhasil     |            |
|                  | manamp                           | tombol         | kedalam         | masuk        |            |
|                  | ilkan                            | login          | sistem          | kedalam      |            |
|                  | halalam                          |                |                 | sistem       |            |
|                  | n login                          |                |                 |              |            |
|                  | Maskan                           |                |                 |              |            |
|                  | usernam                          |                |                 |              |            |
|                  | e dan                            |                |                 |              |            |
|                  | passwor                          |                |                 |              |            |
|                  | d yang                           |                |                 |              |            |
|                  | benar                            |                |                 |              |            |
|                  | Klik                             |                |                 |              |            |
|                  | tombol                           |                |                 |              |            |
|                  | login                            |                |                 |              |            |
| Login            | Buka                             | Username,      | Tampilkan       | Tampilk      | Baik       |
|                  | <b>Browser</b>                   | password,      | pesan           | an pesan     |            |
|                  | Sistem                           | dan klik       | kesalahan       | kesalaha     |            |
|                  | manamp                           | tombol         | bahwa inputan   | n bahwa      |            |
|                  | ilkan                            | login          | dari username   | inputan      |            |
|                  | halalam                          |                | atau password   | dari         |            |
|                  | n login                          |                | salah           | usernam      |            |
|                  | Maskan                           |                |                 | e atau       |            |
|                  | usernam                          |                |                 | password     |            |
|                  | e dan                            |                |                 | salah        |            |
|                  | passwor                          |                |                 |              |            |

**Tabel 5.1 Pengujian Modul** *Login* **Admin**

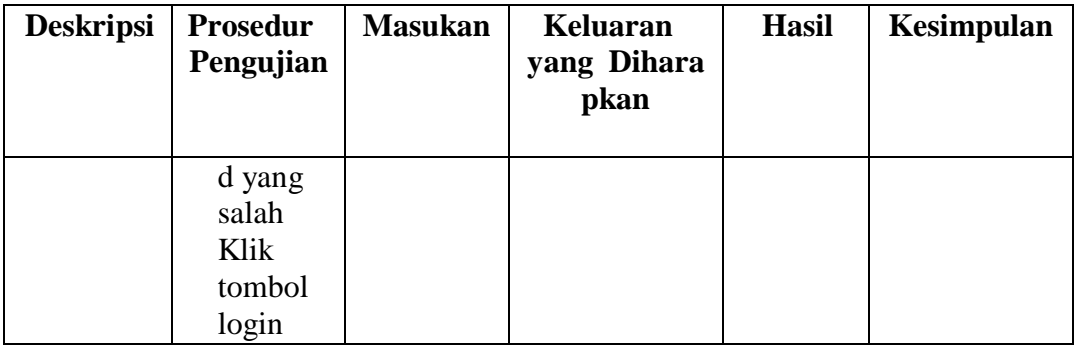

# 2. Pengujian Modul Mengelola Data Agenda

Pengujian pada modul data Agenda oleh Agenda untuk mengetahui apakah proses dalam mengelola data Agenda dapat berjalan dengan Berhasil. Hasil pengujian pada modul ini penulis sajikan pada tabel 5.2.

| <b>Deskripsi</b> | <b>Prosedur</b>           | <b>Masuk</b> | Keluaran      | <b>Hasil</b> | Kesimpulan  |
|------------------|---------------------------|--------------|---------------|--------------|-------------|
|                  | Pengujian                 | an           | yang Dihar    |              |             |
|                  |                           |              | apkan         |              |             |
| Tambah           | Buka                      | Masuka       | Pengguna      | Admin        | Baik        |
| Agenda           | halaman                   | $\mathbf n$  | berhasil      | berhasil     |             |
|                  | agenda                    | Bengke       | memasukan     | memasu       |             |
|                  | Pilih                     | l, siswa,    | data agenda   | kan data     |             |
|                  | tambah                    | Tanggal      | baru          | agenda       |             |
|                  | Masukan                   |              | kedalam       | baru         |             |
|                  | Bengkel,                  | Kegiata      | database      | kedalam      |             |
|                  | siswa,                    | n, nilai     |               | database     |             |
|                  | Tanggal                   | budaya       |               |              |             |
|                  | Kegiatan                  | industri     |               |              |             |
|                  | ,nilai                    | dan klik     |               |              |             |
|                  | budaya                    | tombol       |               |              |             |
|                  | industri                  | simpan       |               |              |             |
|                  | Klik                      |              |               |              |             |
|                  | tombol                    |              |               |              |             |
|                  | simpan                    |              |               |              |             |
| Tambah           | Buka<br>$\qquad \qquad =$ | Beng         | Tampilkan     | Tampilk      | <b>Baik</b> |
| Agenda           | halaman                   | kel,         | pesan         | an pesan     |             |
|                  | agenda                    | siswa,       | kesalahan     | kesalaha     |             |
|                  | Pilih                     | Tang         | bahwa         | n bahwa      |             |
|                  | tambah                    | gal          | terdapat data | terdapat     |             |
|                  | Masukan                   | Kegia        | inputan       | data         |             |
|                  | Bengkel,                  | tan,         | "Data         | inputan      |             |

**Tabel 5.2 Pengujian Modul Mengelola Data Agenda**

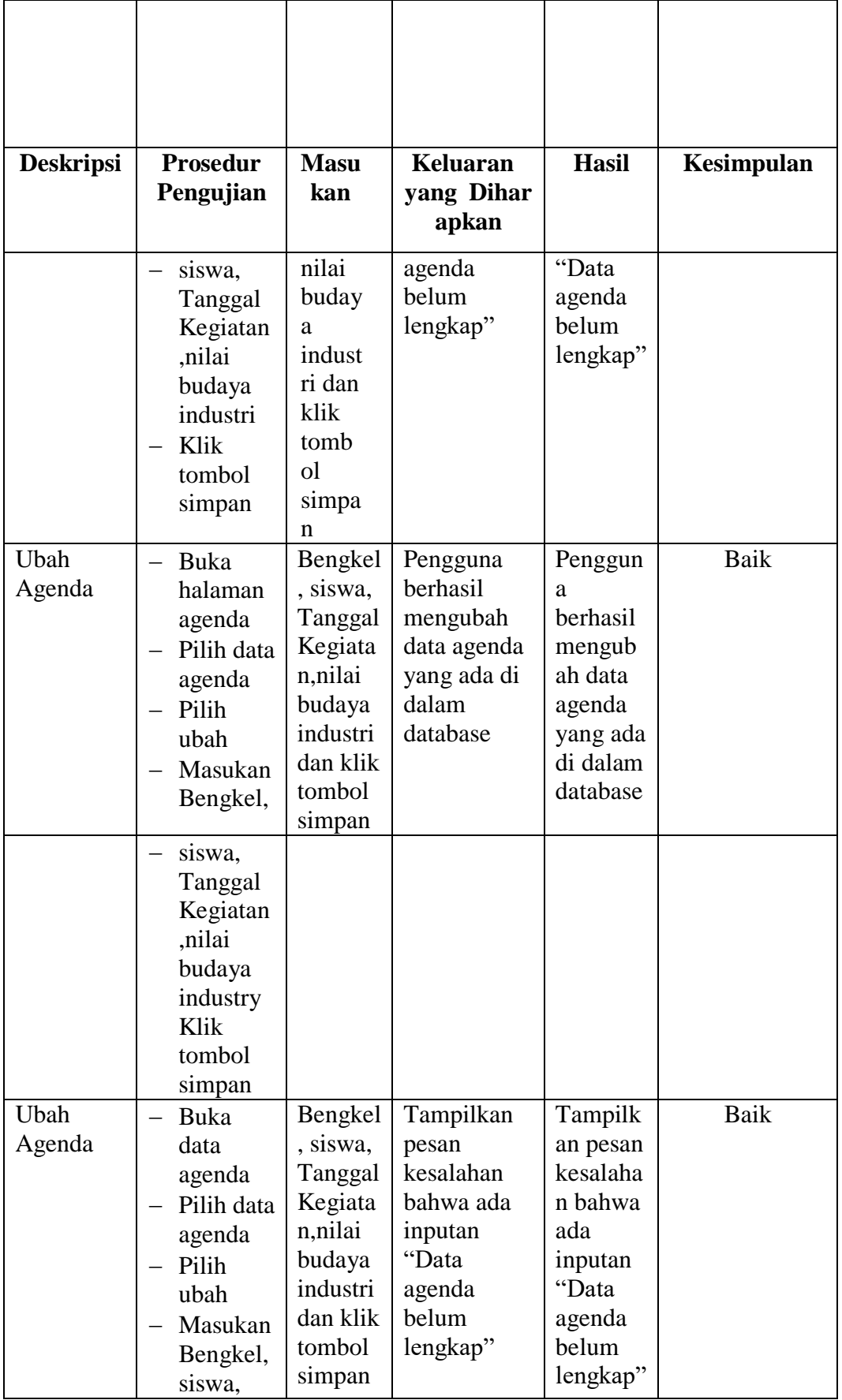

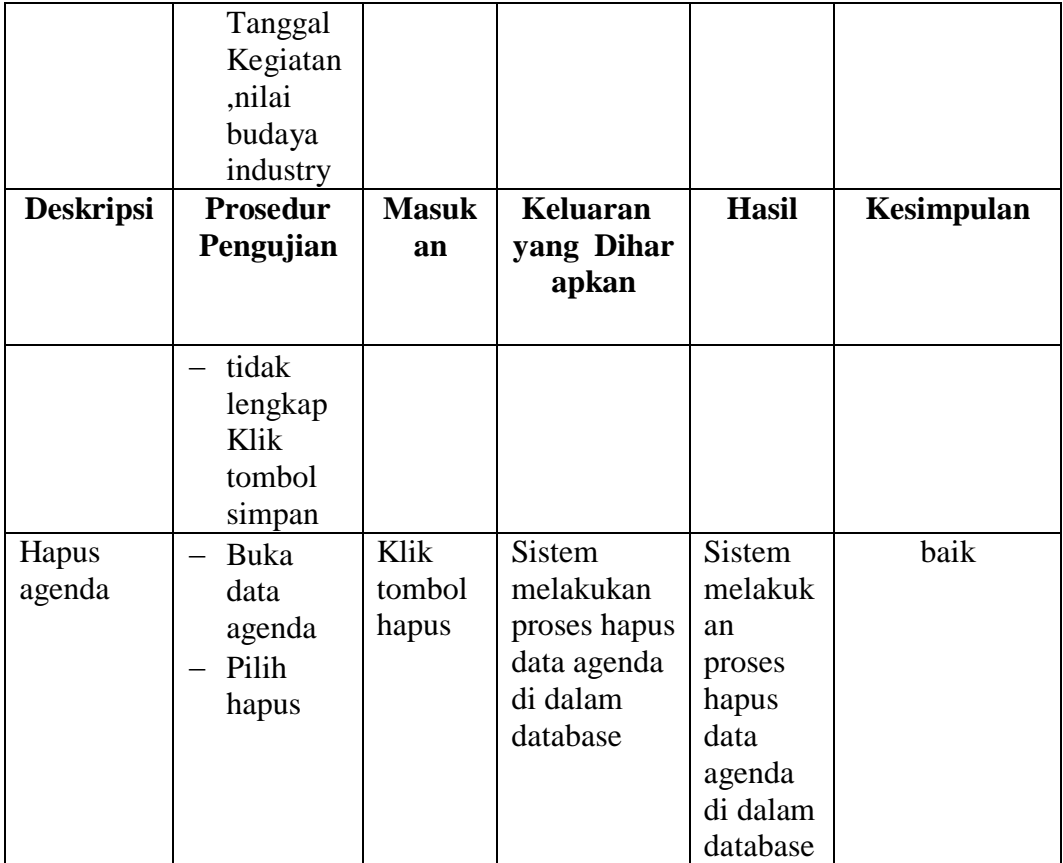

# 3. Pengujian Modul Mengelola Data Siswa

Pengguna akan melakukan pengujian pada Modul Data Siswa untuk mengetahui apakah pengelolaan data siswa berfungsi dan sukses. Hasil pengujian pada modul ini disajikan pada Tabel 5.3 oleh penulis.

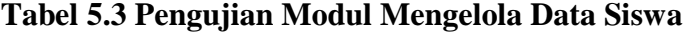

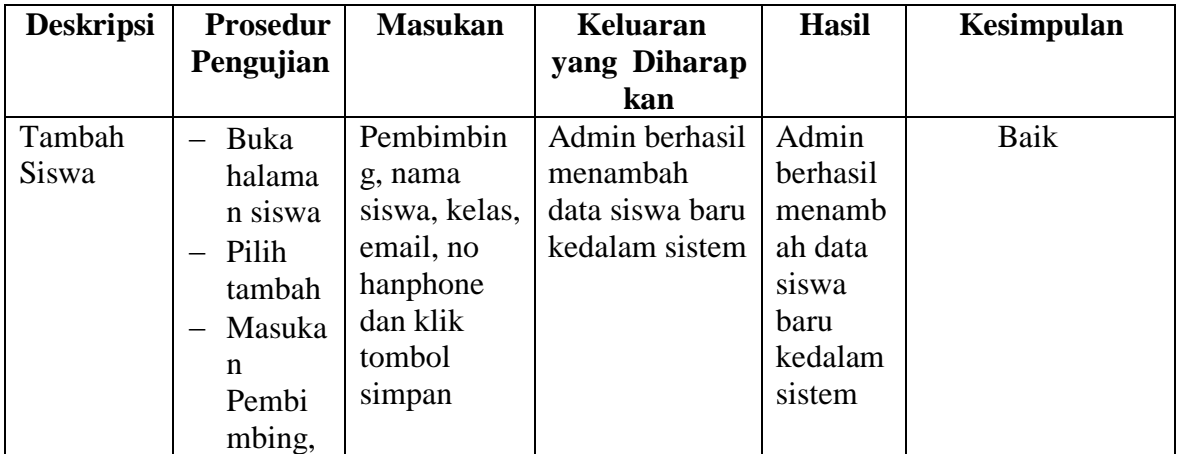

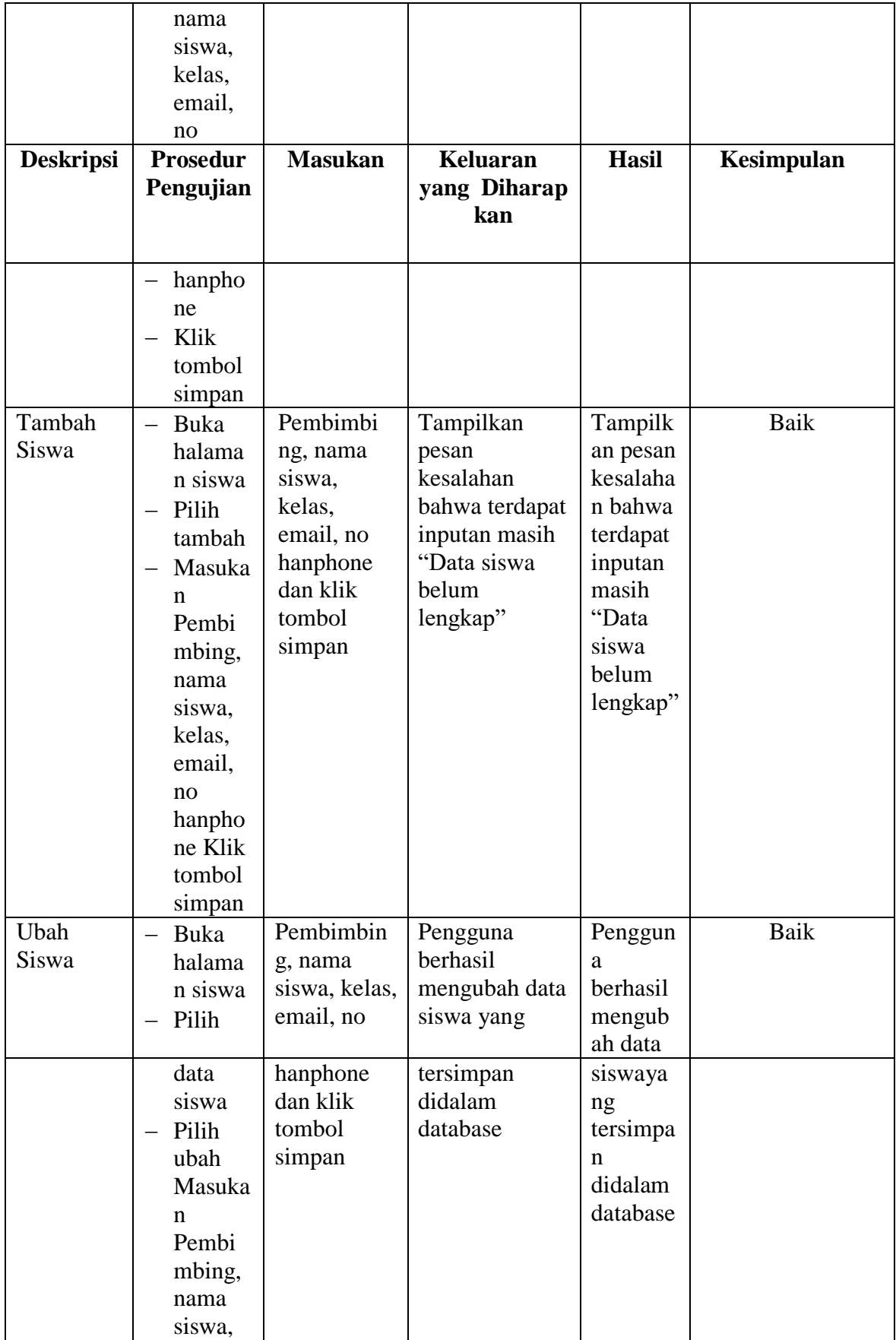

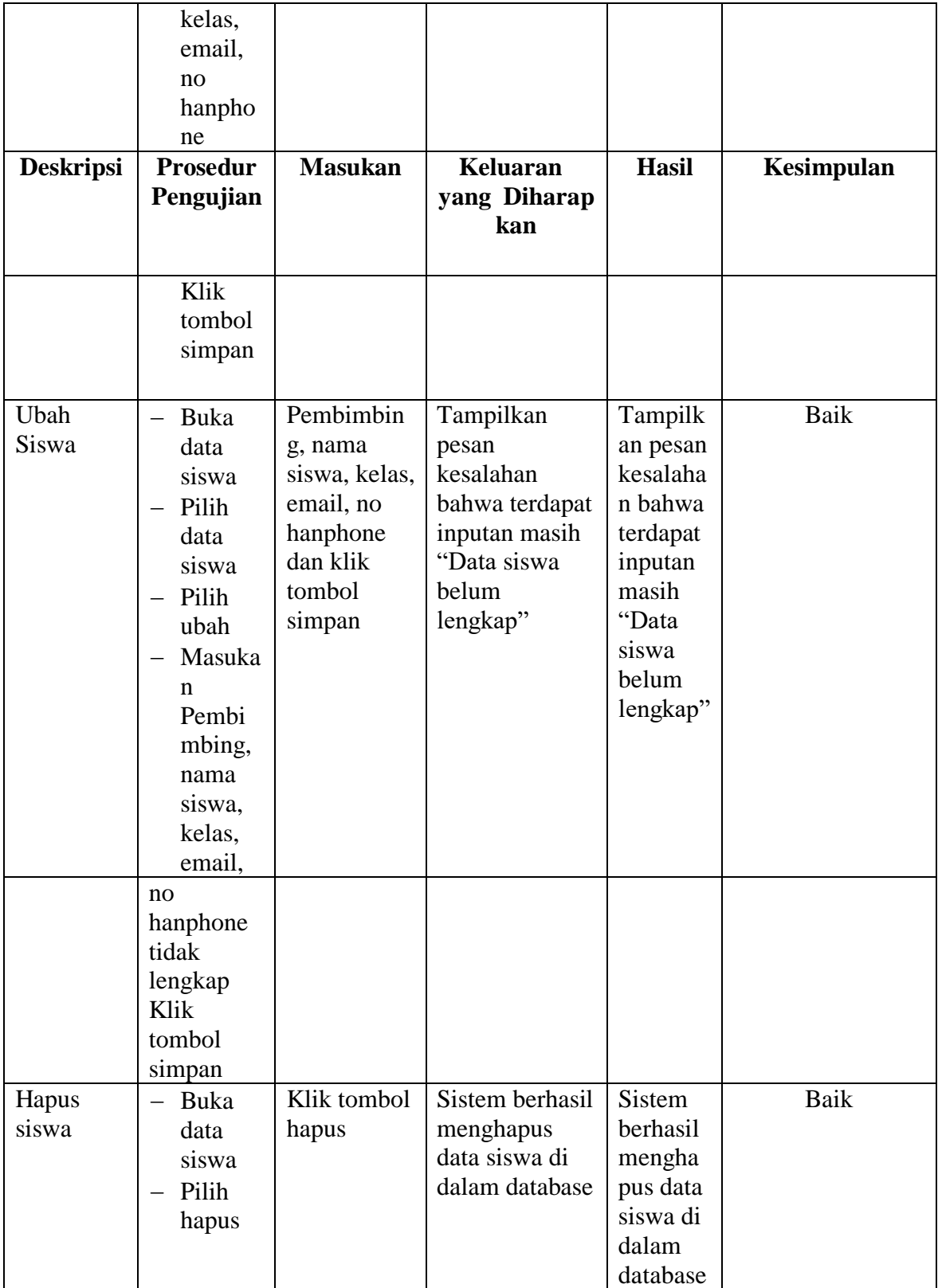

4. Pengujian Modul Mengelola Data Bengkel

Pengguna akan melakukan pengujian pada Modul Data Bengkel untuk melihat apakah proses pengolahan data Bengkel dapat berjalan dengan sukses. Hasil pengujian pada modul ini penulis sajikan pada Tabel 5.4

| <b>Deskripsi</b>  | <b>Prosedur</b>                                                                                                    | <b>Masukan</b>                                                                                                    | <b>Keluaran</b>                                                                                          | <b>Hasil</b>                                                                                                    | Kesimpulan |
|-------------------|----------------------------------------------------------------------------------------------------|----------------------------------------------------------------------------------------------------|----------------------------------------------------------------------------------------------------|----------------------------------------------------------------------------------------------------|------------|
|                   | Pengujian                                                                                                    |                                                                                                    | yang Diharap                                                                                             |                                                                                                    |            |
|                   |                                                                                                    |                                                                                                    | kan                                                                                                    |                                                                                                    |            |
| Tambah<br>Bengkel | Buka<br>$\equiv$<br>halaman<br>bengkel<br>Pilih<br>tambah<br>Masukan<br>username<br>password<br>, nama<br>bengkel,<br>email, no<br>handpho<br>ne,<br>alamat<br>bengkel<br>Klik<br>$\qquad \qquad -$<br>tombol<br>simpan | Masukan<br>username,<br>password,<br>nama<br>bengkel,<br>email, no<br>handphone,<br>alamat<br>bengkel<br>dan klik<br>tombol<br>simpan | Pengguna<br>berhasil<br>menambah<br>data bengkel<br>kedalam sistem                                       | Pengguna<br>berhasil<br>menambah<br>data<br>bengkel<br>kedalam<br>sistem                                          | Baik       |
| Tambah<br>Bengkel | Buka<br>halaman<br>bengkel<br>Pilih<br>tambah<br>Masukan<br>username<br>password<br>, nama<br>bengkel,<br>email, no<br>handpho<br>ne,<br>alamat<br>bengkel<br>tidak<br>lengkap                                          | username,<br>password,<br>nama<br>bengkel,<br>email, no<br>handphon<br>e, alamat<br>bengkel<br>dan klik<br>tombol<br>simpan           | Tampilkan<br>pesan<br>kesalahan<br>bahwa terdapat<br>inputan masih<br>"Data bengkel<br>belum<br>lengkap" | Tampilkan<br>pesan<br>kesalahan<br>bahwa<br>terdapat<br>inputan<br>masih<br>"Data<br>bengkel<br>belum<br>lengkap" | Baik       |

**Tabel 5.4 Pengujian Modul Mengelola Data Bengkel**

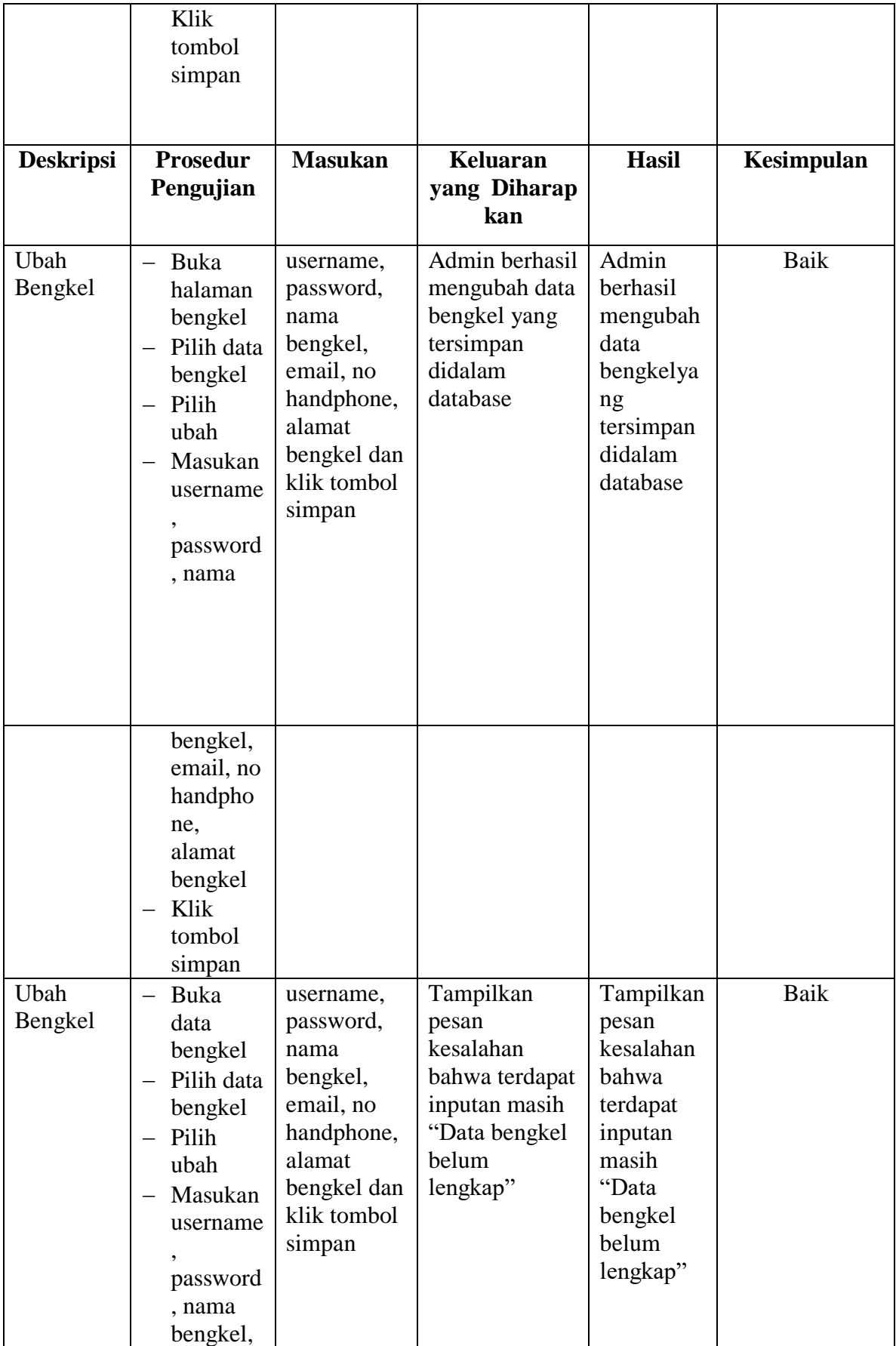

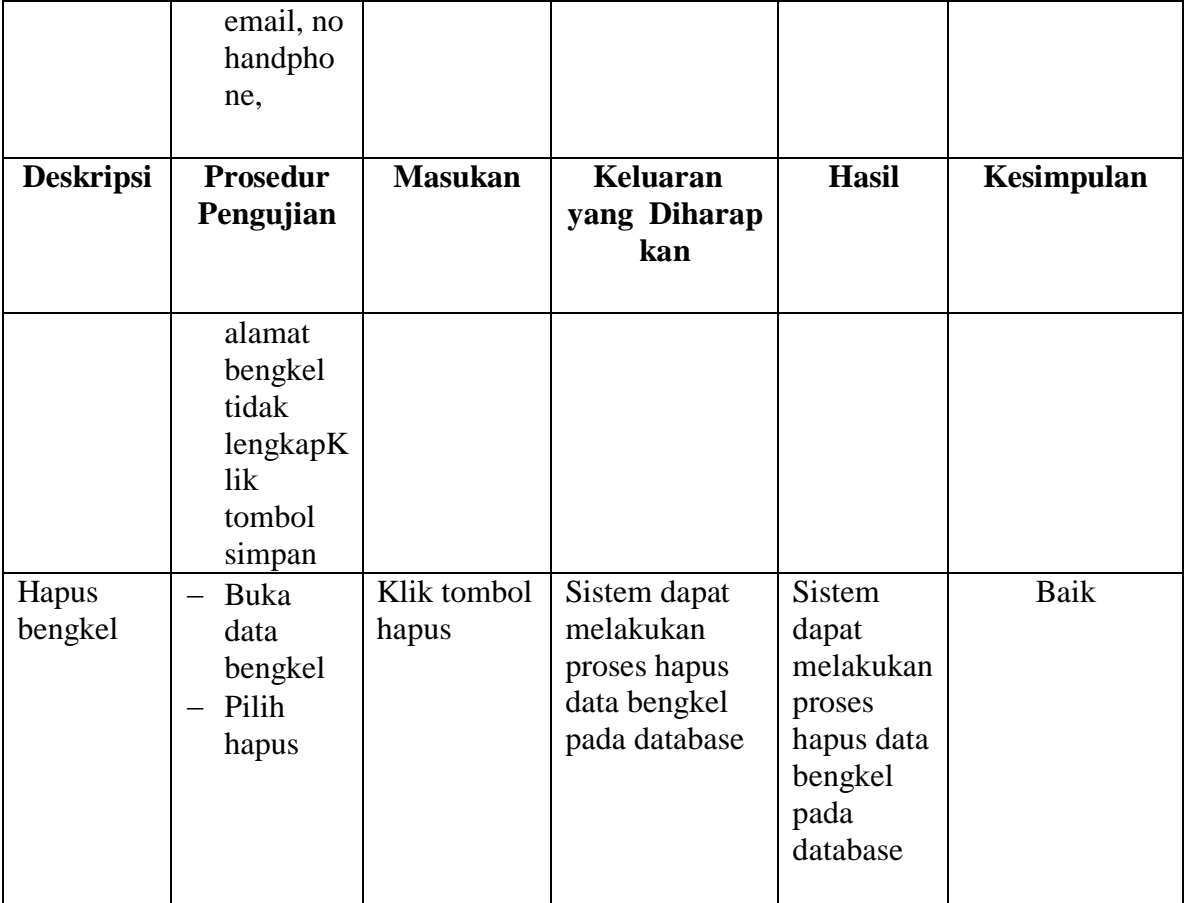

### **5.3 ANALISIS HASIL YANG DICAPAI OLEH SISTEM**

Setelah melakukan berbagai pengujian pada sistem, diperoleh evaluasi kinerja sistem ini. Kelebihan dan kekurangan dari sistem tampilan ini adalah sebagai berikut:

### **5.3.1 Kelebihan Program**

- 1. Memperlancar dan mempermudah kegiatan dalam pengolahan data siswaa PKL pada SMK Swasta Batanghari Jambi.
- 2. Dapat menghasilkan laporan data nilai siswa, data agenda, data siswa.
- 3. Mempercepat dalam melakukan pencarian data, pengaksesan data yang lebih cepat sehingga memudahkan untuk mendapatkan informasi yang

memungkinkan kecepatan dalam pengambilan keputusan secara akurat dan tepat**.**

# **5.3.2 Kekurangan Program**

1. Program hanya dapat diterapkan dalam bidang pengolahan data siswa PKL

Hanya dapat diakses oleh pihak admin dan bengkel, belum terdapat akses untuk orang tua atau wali dari siswa